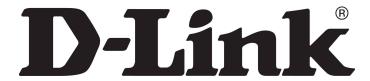

# D-Link System, Inc.™ xStack Storage DSN-1000 series, DSN-2000 series, DSN-3000 series & DSN-5000 series

V2.8.2.2 Release Notes

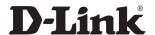

#### © 2011 D-Link Systems, Inc. All Rights Reserved

D-Link Systems, Inc. makes no warranty of any kind with regard to this material, including, but not limited to, the implied warranties of merchantability and fitness for a particular purpose. D-Link Systems, Inc. shall not be liable for errors contained herein or for incidental or consequential damages in connection with the furnishing, performance, or use of this material.

This document contains proprietary information, which is protected by copyright. No part of this document may be photocopied, reproduced, or translated into another language without the prior written consent of D-Link Systems, Inc.

The information is provided "as is" without warranty of any kind and is subject to change without notice. The only warranties for D-Link Systems products and services are set forth in the express warranty statements accompanying such products and services. Nothing herein should be construed as constituting an additional warranty. D-Link Systems shall not be liable for technical or editorial errors or omissions contained herein.

Copyright © 2011 D-Link Systems, Inc.™

#### **Trademarks**

xStack is a registered trademark of D-Link, Inc.
Adobe® and Acrobat® are trademarks of Adobe Systems, Incorporated.
Java™ is a U.S. trademark of Sun Microsystems, Incorporated.
Microsoft Windows is a U.S. registered trademarks of Microsoft Corporation.
All other brand or product names are or may be trademarks or service marks, and are used to identify products or services, of their respective owners.

D-Link Systems, Inc. 17595 Mount Herrmann Street Fountain Valley, CA 92708 www.DLink.com

D-Link Systems, Inc.

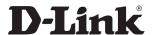

#### 1 Introduction

Note: For the remainder of this document, issues that pertain to the following products:

DSN-1100-10 DSN-2100-10

DSN-3200-10 & DSN-3400-10

DSN-5110-10 & DSN-5210-10 & DSN-5410-10

will be identified as DSN-1000/2000/3000/5000 series. Issues pertaining to specific products will be called out with those product's names.

D-Link Systems, Inc.<sup>TM</sup> is pleased to announce the next firmware version release, V2.8.2 for the DSN-1000/2000/3000/5000 series products. Version 2.8.2 is not a mandatory upgrade, although it is highly recommended. However, version 2.8.0 was a **mandatory** upgrade for all existing customers, because of the number of new features and fixes in that version. These release notes identify what is included and what limitations have been identified as part of this release.

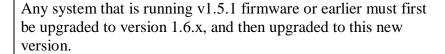

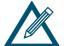

Note: The upgrade from firmware V1.6.1 to this new version requires the installation of a new and improved system kernel. It is recommended that you copy your system configuration (LAGs, LUNs, targets, etc.) down on paper manually and have it available when the upgrade is complete. Please review your final configuration to make sure they match your previous settings. Make changes if necessary.

# 1.1 Purpose

This document identifies supported functionality in the version 2.8.2 software release, and what errata and caveats that may affect the operation of the products. This document is not a product specification, nor does it specify the total functionality of the D-Link product family.

### 1.2 Related Documents

DLink XStack Storage Management Center Software User's Guide

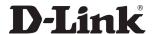

## 1.3 Update and Installation Requirements

The v2.8.2 software release is available as an initial factory installation and a field upgrade for the following products:

- **DSN-1100** running v2.0.x, v2.5.x, v2.6.x, v2.7.x or v2.8x software
- **DSN-2100** running v1.6.x, v2.0.x, v2.5.x, v2.6.x, v2.7x or v2.8x software
- **DSN-3200 or 3400** running v1.6.x, v2.0.x, v2.5.x, v2.6.x, v2.7 or v2.8x software
- **DSN-5110, 5210 or 5410** running v2.5.x, v2.6.x, v2.7 or v2.8x software

Any systems that are running v1.5.1 software or earlier must first be upgraded to version 1.6.x, and then upgraded to v2.8.2. For more information about the software upgrade process, please refer to your existing system documentation (**Please see section titled "Upgrading Software"** in the xStack Storage Management Center Software User's Guide).

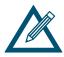

The v2.8.2 software release requires that the **Java Runtime Environment 6** (**JRE 6**) **Release 1.6.0.0, or later** (<a href="http://java.com">http://java.com</a>) is installed on the system that will serve as the management host. The Java Runtime Environment software must be installed prior to the first connection to the xStack Storage Management Center.

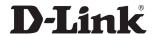

### 2 Product Features and Enhancements

All of the existing product features from previous versions are included in this release, including support for running the xStack Storage Management Center from a host system with Windows XP, Windows Server 2003, Windows Server 2008, Windows Server 2008 R2, Windows Vista or Windows 7. Note that D-Link xStack Storage products that are running v2.8.2 cannot be managed by earlier versions of the xStack Storage Management Center.

The following are new or updated features that have been added since the v2.7.0 general release..

### 2.1 Automatic REBIND after Controller Failover (DSN-5000 systems only)

With previous software versions, a DSN-5000 Series controller that failed was held in a non-functional "**reset**" state, and the remaining controller took over as a "**survivor**". To return the system to a redundant state required a scheduled shutdown and restart of the system.

In the version 2.8.0 release, a failed controller will automatically restart and the system will attempt to "**rebind**" (also known as "**fail-back**"), which returns the system to a fully-redundant state. No operator action is required to initiate the rebind operation, unless the controller failure was caused by a malfunction of the controller hardware, in which case the faulty hardware must be repaired or replaced.

A system restart is still required when upgrading the controller software.

### 2.2 Automatic "Down Drive" when a SMART Threshold is Exceeded

When any SMART Threshold on a SATA drive is exceeded, the system will automatically "down" that drive, and all volumes on that drive will be moved to other available drives. An e-mail notification message and/or an SNMP trap will be generated to report this action. This will help to proactively eliminate drive failures before they occur.

#### 2.3 Increased the Maximum Allowable Host Transfer Size

The maximum host transfer size was increased from **5MB** to **10MB** to support certain VMware environments.

# 2.4 Improved E-mail and SNMP Notifications

All E-mail Notification messages and SNMP Traps now include a more detailed description of the specific failure condition (such as "**Drive 0 Failed**"), instead of simply instructing you to view the Event Log for a description of the failure.

### 2.5 Event Log Entry for "Initialize Drive"

An Event Log entry is now added whenever a drive is initialized.

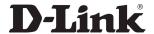

### 2.6 Performance Improvements

The read-ahead caching algorithm was enhanced to use three buffers instead of two, which improves the performance when running with a single read-ahead thread.

#### 2.7 Fixes in Version 2.8.0

The following issues have been fixed in this release:

- Java GUI:
  - The member number of a parity volume always displayed as "0" in the **Physical Storage Extents** tab
  - Attempting to delete a volume with an active iSCSI session did not pop-up an error dialog
  - The hostname in the **Network Settings** view was not updated after changing the hostname
  - The volume size was displayed to 8 decimal places when reconfiguring a Stripe volume to a Parity volume
  - A Network Portal did not appear in summary after replacing the network port with a VLAN-enabled port
  - Insufficient error checking when using the Volume Creation wizard to select certain volume types (such as "Email Server") when fewer than four drives exist in the system
  - Hard drives that were almost full were not available for selection in the Volume Reconfigure Wizard, which prevented some volumes from being reconfigured
  - The System Administration view showed "**Serial Number: Chassis 001-001**" for some enclosure types that did not have a pre-programmed serial number
  - Attempting to re-configure a Volume to the same RAID type but using different disks had no effect
  - Not all events were extracted when the Event Log was saved
  - There was no validation of an attempt to upload a software image for a different hardware platform
- Reliability improvements for out-of-order TCP packet processing, especially when the TCP window from the initiator host would shrink unexpectedly
- The hostname contained in the body of an e-mail notification message did not correspond with the hostname that was specified through the GUI or the Admin menu of the Serial Console.
- Numerous oscillating fan speeds for some enclosures caused the Event Log to fill-up with Fan Speed Change entries
- The Event Log included several "**RBOD Communication Error**" events for some enclosures
- The Event Log included unexpected "Fan Fault" errors for some enclosures
- Saving the Event History caused a system failure when the Event Log contained exclusively "Engineering Info" entries
- Setting the TCP "Time-to-Live" (TTL) parameter in the System Administration→Advanced Settings tab caused the system to unexpectedly restart
- The diagnostic capture was invalid when only a single 1GB memory DIMM was present
- Unable to set the Hostname through the Admin menu if it started with a numeric character
- Unable to boot via iSCSI when using a Broadcom 5709 host bus adapter
- Various software instabilities resulted in a "bug-check" condition and caused the system to restart, which caused temporary loss of access to volumes.

D-Link Systems, Inc.

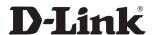

#### Fixes in Version 2.8.1

The following issues have been fixed in this patch release:

- Oscillating fan-speed events were filling up the Event Log
- Attempting to login from a non-Windows initiator (such as GlobalSAN for MacOS or open-iscsi from Linux) to a volume that has a CHAP password defined without specifying the CHAP password incorrectly allowed the login to succeed
- Some low-level SCSI commands (such as Mode Select) from a VMware or HyperV clustered environment caused the controller to reset

#### Fixes in Version 2.8.2

The following issues have been fixed in this patch release:

- The system would occasionally restart due to a "MIP8P bug-check" condition when a TCP Reset command was received from the host initiator
- The "Network Settings" view sometimes only showed the Management Port, but no iSCSI Data Ports

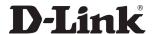

# 3 Software Upgrade Procedure

For any existing DSN-1000/2000/3000/5000 series system that is running software version 1.6.x, v2.0.x, v2.5.x, v2.6.x, v2.7.x or 2.8.x, you should obtain one of the following binary files from the D-Link support website. (For USA and the respective product, the software image can be downloaded from the **Support Resources**->**Additional Downloads** page of D-Link's public website at <a href="http://www.dlink.com">http://www.dlink.com</a>.)

| System Type        | File Name                                  | File Date     |
|--------------------|--------------------------------------------|---------------|
| DSN-2100/3200/3400 | FUFI_2_8_2_2.DLink_DSN2100_DSN3200_DSN3400 | April 5, 2011 |
| DSN-1100           | FUFI_2_8_2_2.DLink_DSN1100                 | April 5, 2011 |
| DSN-5110/5210/5410 | FUFI_2_8_2_2.DLink_DSN5110_DSN5210_DSN5410 | April 5, 2011 |

**Note:** If your host system is running Windows XP, be sure to disable the Windows firewall before starting the firmware upgrade.

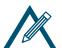

After a successfully upgrading your system to the V2.8.2 release, be sure to save a new Configuration File by using the following procedure:

- 1. From within the Management Center GUI, click on the "System Administration" item for your specific system in the View panel
- 2. Click on the "Settings" tab
- 3. Click on the "General" leaf (if it is not already selected)
- 4. Click on the "Save" button below the "xStack Storage Configuration" heading
- 5. Navigate to where you wish to save the configuration file and enter the filename
- 6. Click on "Save"

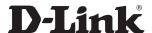

# 3.1 Upgrade for systems that are running version 2.x

Use the following procedure from the xStack Storage Management Center to install this new software image:

- 1. Select System Administration in the upper-left frame
- 2. Select the "Control" tab
- 3. Click on the **Upgrade** button
- 4. Browse for the software image file that you wish to upload, then click **Open**.
- 5. In response to the prompt "After new software is uploaded, the remote system will be shutdown and restarted. Are you sure you want to do this?", click OK to proceed.
- 6. A progress bar will appear to show the progress of the software upload process.
- 7. After the software image is uploaded, a message prompts you to restart the system so that the new software image can take effect, and you should click **OK**.
- 8. After the system restarts (approximately 4 minutes), launch your web browser at the Management Port IP address and download the new Management Center GUI.

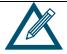

If your DSN-5X10-10 system is equipped with dual controllers, the software upgrade process will automatically upgrade both controllers as the same time if they are in a "**Bound**" state

# 3.2 Upgrade for systems that are running version 1.6

Use the following procedure from the version 1.6 Management Center to install this new software image:

- 1. Select the **Physical Resources** tab in the left-most frame
- 2. Select the **System** item under Physical Resources
- 3. In the menu bar, select View, then select Software Upgrade
- 4. In response to the prompt "Upgrading the software will require a restart of your system; Do you want to continue?", click OK
- 5. Browse for the software image file that you wish to upload, then click **Open**.
- 6. A progress bar will appear to show the progress of the software upload process.
- 7. After the software image is uploaded, a message prompts you to restart the system so that the new software image can take effect, and you should click **OK**.
- 8. When the system restarts, the Management Console GUI will be closed, and you would wait approximately 4 minutes for the system to complete the restart process without interruption.

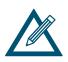

After upgrading from v1.6.x, your system will present the new Graphical User Interface and new Target Creation paradigm that were implemented in version 2.0.0. You must also install the Java 6 Run-Time Environment for your host system in order to use the new GUI.

D-Link Systems, Inc.

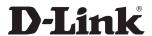

# 3.3 Upgrade for systems that are running v1.5.x or earlier

All systems that are running version 1.5.x or earlier must first be upgraded to version 1.6.x. (For USA and the respective product, the software image can be downloaded from the **Support Resources**->**Additional Downloads** page of D-Link's public website at <a href="http://www.dlink.com">http://www.dlink.com</a>.)

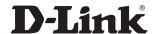

### 4 Known Issues and Limitations

## 4.1 DSN-5000-Series Airflow Optimization

To ensure proper airflow and cooling of the system, every drive slot in the primary enclosure and any expansion enclosure must contain either a drive carrier with a hard disk drive installed or a drive filler with no hard drive installed. There should be no empty drive slots or empty drive carriers installed. Both of the controller bays on the rear of DSN-5000 Series Primary Array should contain either a controller or a blank-off plate. Similarly, both of the controller bays on the rear of the DSN-5000 Series Expansion Array should contain either an I/O Module or a blank-off plate.

### 4.2 VDS Hardware Provider

Support for the 32-bit version of Microsoft Virtual Disk Service ("VDS") is available for Windows 2003 Server only, which allows you to use any VDS-based applications (such as Microsoft's **DiskRaid** utility or **Storage Manager for SANs**) to configure and manage any xStack Storage product.

Microsoft's VDS subsystem does not support the creation of Network Portals. Therefore the iSCSI network configuration must be performed using the Startup Wizard or the Management Center GUI. For more detailed information, refer to the *Virtual Disk Services Guide* and the related Microsoft documentation for DiskRaid and Storage Manager for SANs.

## 4.3 iSCSI Initiator Support for Windows 2000

We no longer provide iSCSI initiator support for Windows 2000, since Microsoft no longer provides support for that version. However, it is still possible to run the Management Console GUI from a Windows 2000 client.

## 4.4 Reverting to Earlier Versions

If you must return your system to an earlier version of software, you can click on the "Use Alternate Version" button, and the system will restart using the earlier version. However, be sure that all background tasks (such as parity volume initialization, volume reconfiguration or volume scan) have completed before clicking on the "Use Alternate Version" button. If the system does not restart automatically, you may need to restart the system manually.

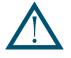

<u>IMPORTANT</u>: For any DSN-5000 Series systems that were originally manufactured with version 2.8.0 firmware (or later), it is not possible to install an earlier version of firmware. Attempting to do so may cause your system to become unusable.

## 4.5 Reconfiguring the Volume Chunk Size through the CLI

The ability to change the chunk size of a volume when using the CLI "**reconfigure**" command in the **volume** context is not supported in this version.

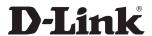

# 4.6 Micro-Rebuild Feature is Disabled for SATA Drives

The Micro-Rebuild feature is disabled for SATA drives in this release due to instabilities that exist with that feature. This feature may be re-activated in some future firmware release.